# SAP Supplier Management & Risk

2305 Feature Release

Corinna Schumacher & Timm Hemmert, SAP

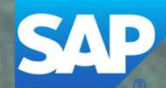

# Webcast Navigation

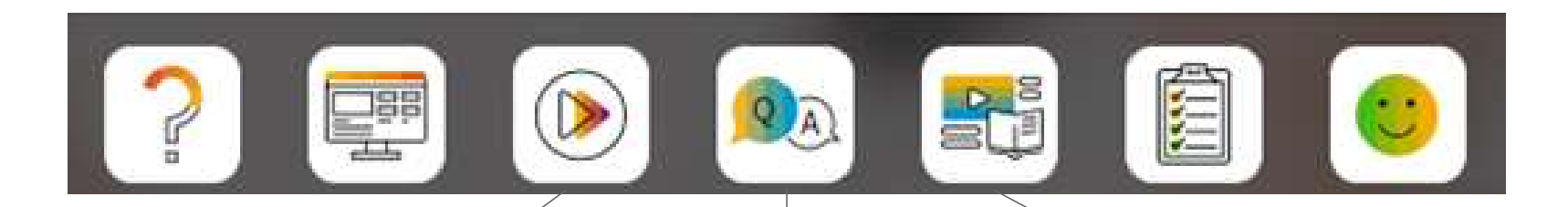

### Questions & Answers

Type in question, click Submit.

#### Media Player

If not already visible when the speaker starts video playback, click the Media Player button on the bottom of the screen to see the video.

The Media Player window may be "hidden" behind other windows if you have multiple open.

#### **Resources**

To view links to Readiness portal, online Help, webcast FAQs, and product roadmaps.

### Session Materials **Resources**

#### **Webcasts**

Select one or more of the following webcasts and complete registration. Click any webcast listing to view its details.

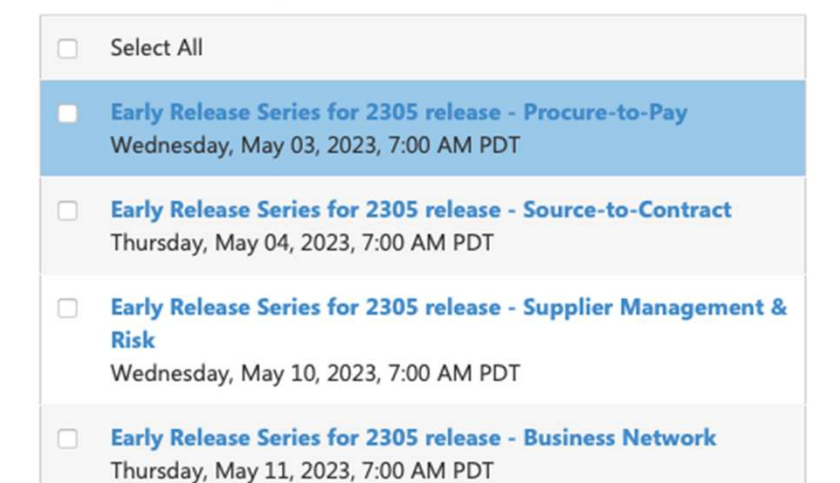

#### **SAP Procurement and SAP Business Network Readiness**

#### 2305 Release Resources

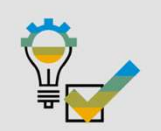

Review the Feature List, Includes brief descriptions, enablement model, and access to available KT and demos Discover the benefits coming with this release with the Release Highlights. The Release Summary provides a downloadable overview of planned features with links to additional feature

The What's New Guide provides full details on each feature. Ask questions at the Early Release Series Webcast, Register Now! Review the Features Becoming Mandatory section for details of previously released features changing enablement<br>model with the 2305 release.

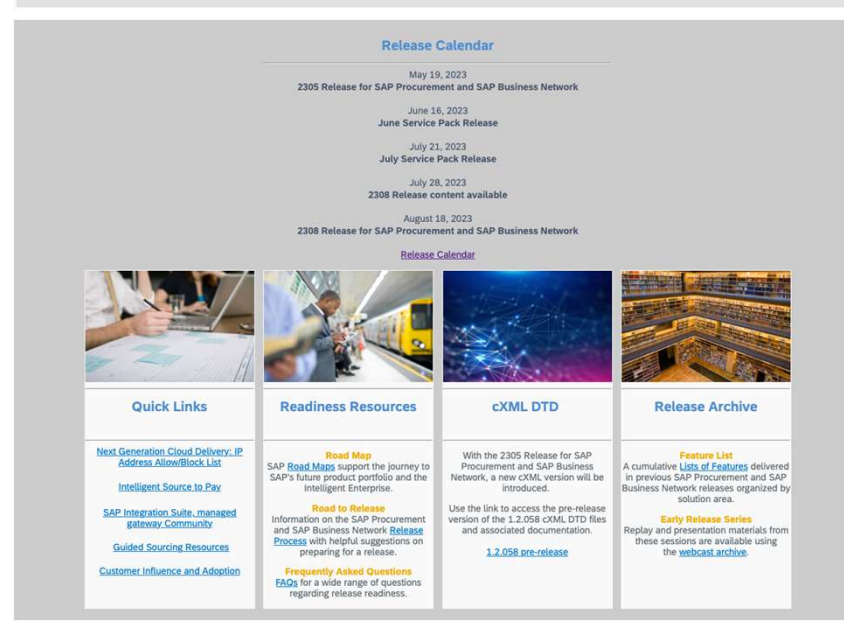

### Disclaimer

The information in this presentation is confidential and proprietary to SAP and may not be disclosed without the permission of SAP. **DISCIAIMEI**<br>The information in this presentation is confidential and proprietary to SAP and may not be disclosed without the permission of SAP.<br>The information agreement with SAP. SAP has no obligation to pursue any ocurs or subscription agreement with SAP. SAP has no obligation to pursue any course of business outlined in this presentation or any related document, or to develop or release any functionality mentioned therein.

This presentation, or any related document and SAP's strategy and possible future developments, products and or platforms directions and functionality are all subject to change and may be changed by SAP at any time for any reason without notice. The information in this **Disclaim (Fig. 1998)**<br>The information in this presentation is confidential and proprietary to SAP and may not be disclosed without the permission of SAP.<br>Except for your obligation to protect confidential information, thi without a warranty of any kind, either express or implied, including but not limited to, the implied warranties of merchantability, fitness for a particular purpose, or non-infringement. This presentation is for informational purposes and may not be incorporated into a contract. SAP assumes no responsibility for errors or omissions in this presentation, except if such damages were caused by SAP's intentional or gross negligence.

All forward-looking statements are subject to various risks and uncertainties that could cause actual results to differ materially from expectations. Readers are cautioned not to place undue reliance on these forward-looking statements, which speak only as of their dates, and they should not be relied upon in making purchasing decisions.

# Agenda

The BIG Picture

General release information

2305 Key Feature Releases

Call-to-Action

Feedback Survey

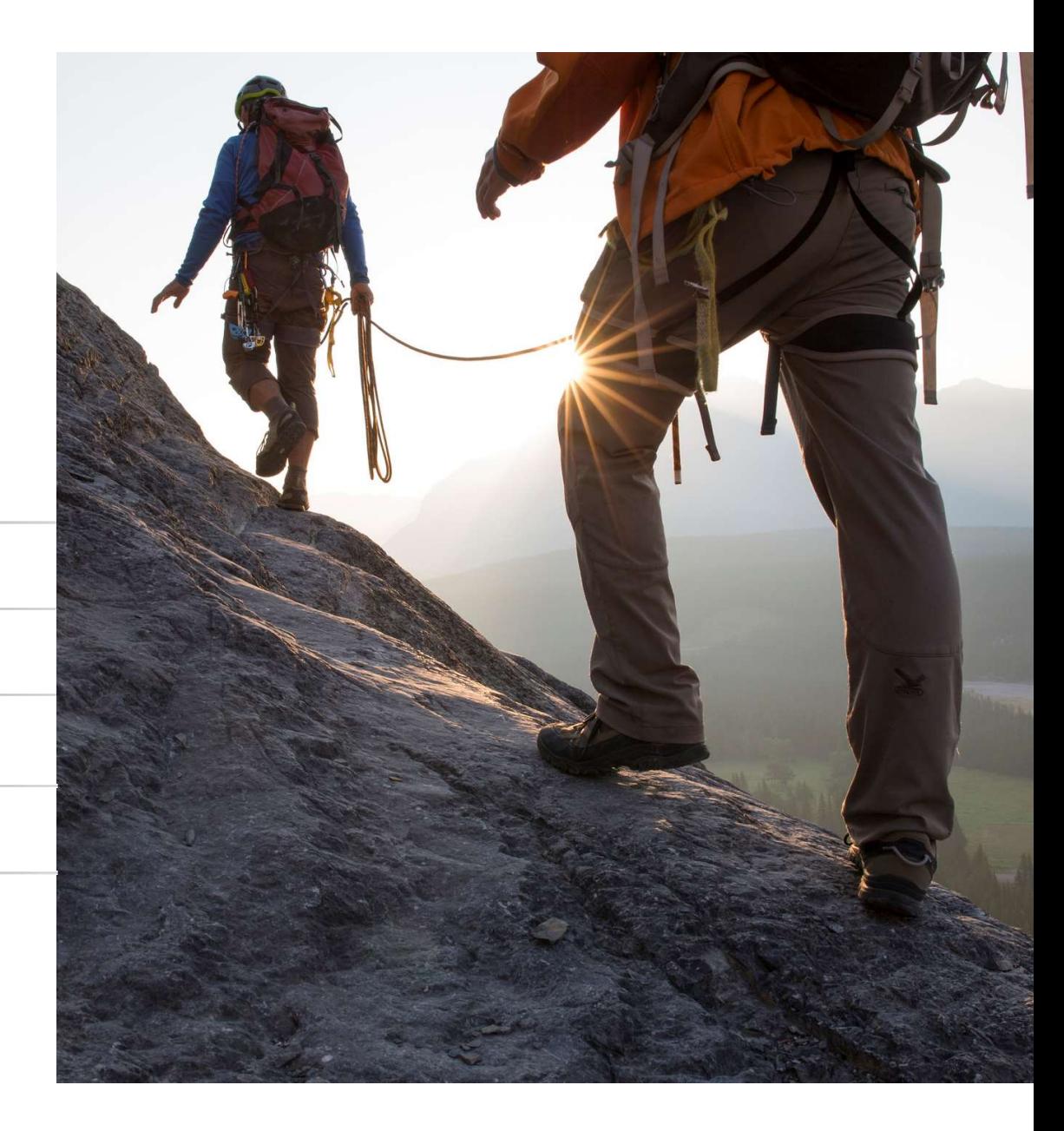

# SAP Procurement North Star

# SAP Procurement North Star

**UITEMENT North Star Business NETWORK** SAP BUSINESS NETWORK Spend visibility and harmonization Spend visibility and harmonization Strategic buyer/ Supplier/ **Operational Casual** Accounts payables **Chief procurement** user Chief procurement category mgr. trading partner accountant officer buyer user  $\beta$  $\beta$  $\alpha$  $\approx$  $\alpha$  $\beta$ Source and Contract **Buy and Deliver Invoice and Pay** BUSINESS **PROCESSES** \* with strategic partnershipAll Spend Guided Buying **Centralized** Category Contract Lifecycle **Contract Lifect According Contract** / Guided E Guided Buying **Indian American** American American American American American American American American American Requisitioning Invoice Management Indirect & Management\* **Experience Handling** Indirect & Management\* **A** PO Mgmt. Because Presence Visibility **Contract** Persona-**Invoice** and **Manage** and *Manage* and *Manage* and *Manage* and *Manage* and *Manage* and *Manage* Direct Material Compliance Spend centric UX Invoices verification verification <br> **Perification** Invoices / Invoice & Planning and Sourcing **Autonomous** Regulatory Invoices Invoice & Spend **Personalized Company Personalized Personalized Personalized Personalized** & Cognitive Simplification & channel<br>bundling Payment Early Sourcing a Cognitive Sourcing Sustainable **Compliance** Approval Sourcing Sustainable bundling Policy Automation bundling a putton Automation **Policy** Purchasing enforcement Supplier Qualification  $\longrightarrow$  Supplier management  $\langle$  Supplier Evaluation Supplier Information Supplier Risk **Management** Engagement **Category** PRODUCT No Touch No Touch<br>
Fracuscream Embedded Analytics & Next-generation UX & Next-generation UX & Breadth, Dep<br>Mobile Experience Reach Breadth, Depth and **Centralized** management Procurement **Procurement** Sustainability **Procurement** Sustainability management DIFFERENTIATORS Procurement Insights-to-Action Insights-to-Action Mobile Experience **Efficiency** at scale BUSINESS<br>TECHNOLOGY APIs Side-by-Side<br>
Frank Center<br>
The SAP Task Center Data Intelligence APIs Side-by-Side Sap Task Center Procurement Data Data Intelligence SAP One Domain Motor Sap Task Center Procurement Data Leveraging ML SAP One Domain Model **One master data TECHNOLOGY** Warehouse Leveraging ML PLATFORM Multi-Backend Integration with SAP and Non-SAP Systems

INTERNAL | SAP AND CUSTOMER USE ONLY

7

Lab Preview

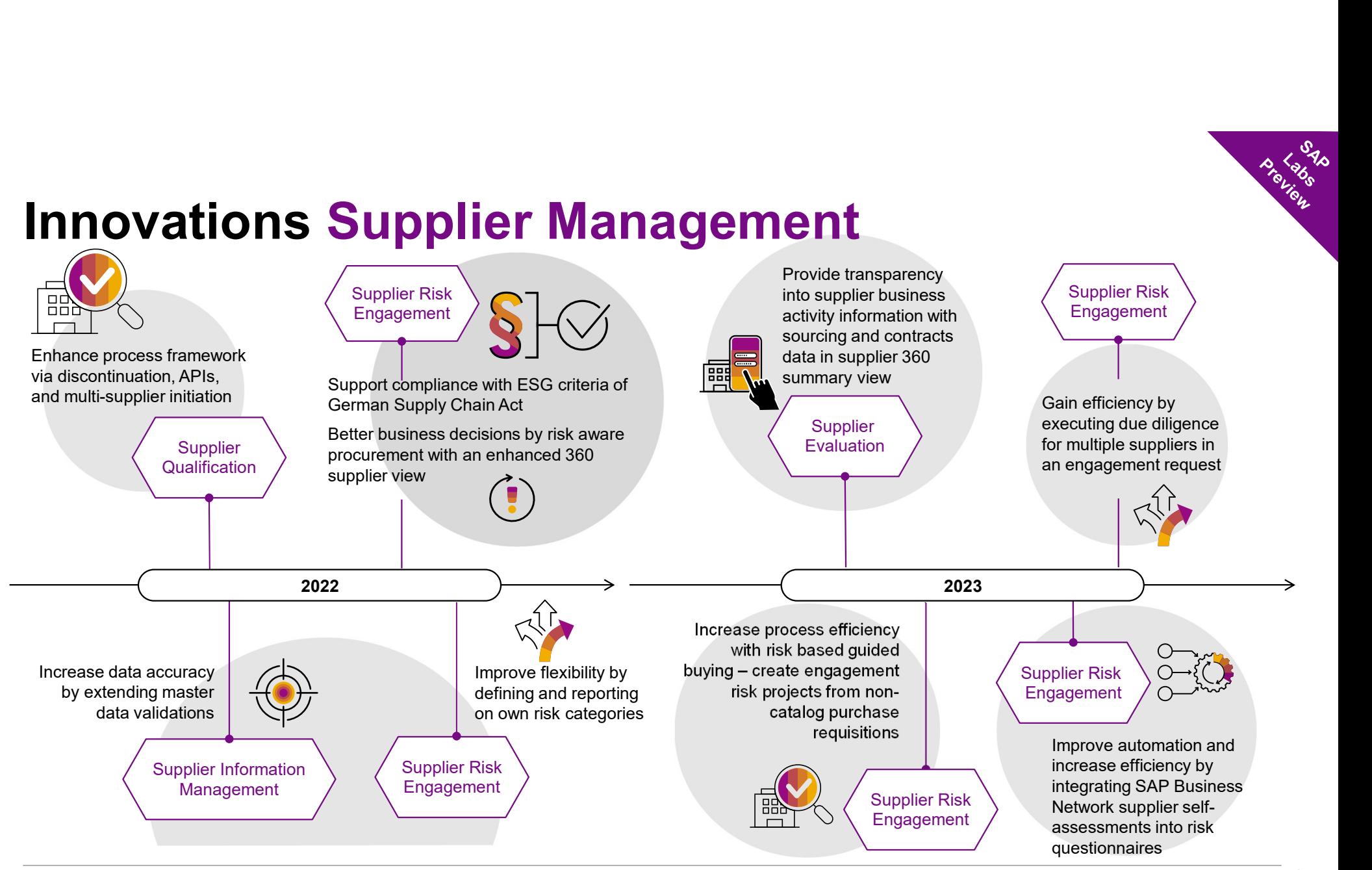

# MANDATORY FEATURES

Features becoming mandatory with 2305 and heads-up for 2308

# **General Features** 2000<br>1. Decommissioning of Certain TLS Ciphers for SAP

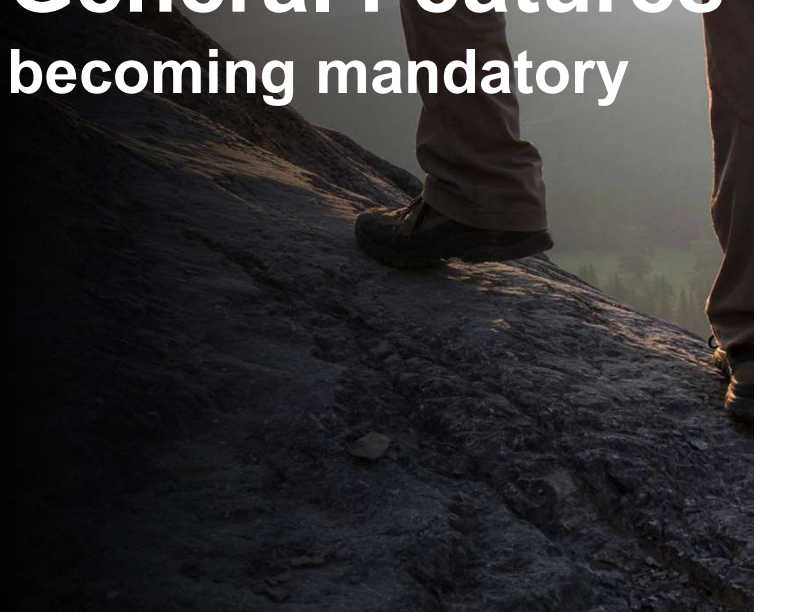

### Features becoming mandatory

TLS Ciphers for SAP Ariba Gateway

#### 2305

- 
- **Features becoming mandatory**<br>
TLS Ciphers for SAP Ariba Gateway<br>
2305<br>
1. Decommissioning of Certain TLS Ciphers for<br>
SAP Ariba Gateway in Australia Data Center [OPEC-1190]<br>
 Certain TLS Ciphers for an onger meet SAP is **tures becoming mandatory**<br>
Sphers for SAP Ariba Gateway<br>
S<br>
Decommissioning of Certain TLS Ciphers for<br>
SAP Ariba Gateway in Australia Data Center [OPEC-11902]<br>
• Certain TLS ciphes no longer meet SAP's minimum security s decommissioned across all SAP Ariba products in all data centers. The first phase of this decommissioning will begin June 2023 when these ciphers will no longer be supported during the TLS handshake process for API Gateway calls in the Australia data center. **Features becoming mandatory**<br>
TLS Ciphers for SAP Ariba Gateway<br>
2305<br>
1. Decommissioning of Certain TLS Ciphers for<br>
SAP Ariba Gateway in Australia Data Center [OPEC-11902]<br>
Certain TLS Ciphers for SAP sminimus security **atures becoming mandatory**<br>
Ciphers for SAP Ariba Gateway<br>
5<br>
Decommissioning of Certain TLS Ciphers for<br>
SAP Ariba Gateway in Australia Data Center [OPEC-11902]<br>
• Certain TLS ciphers no longer meet SAP's minimum securit Ciphers for SAP Ariba Gateway<br>
S<br>
Decommissioning of Certain TLS Ciphers for<br>
SAP Ariba Gateway in Australia Data Center [OPEC-11902]<br>
• Certain TLS ciphes no longer meet SAP's minimum security standards and will eventuall 3. Enforce the Use of HTTPS in SAP Ariba Solutions[SI-6537]<br>
3. Enforce the Use of HTTPS in Samma Material Data Center [OPEC-11902]<br>
4. Certain TLS ophers no longer meet SAP's minimum security standards and will eventually

#### 2308

- **becoming mandatory** Ariba Gateway in Japan Data Center *[OPEC-12564]*<br>https://with.2305 decommissioned across all SAP Ariba products in all data centers. The first photomyony will begin June 2023 when these ciphers will no longer be summissioning will begin June 2023 when these ciphers will no longer be summi
- **Features becoming mandatory**<br>
TLS Ciphers for SAP Ariba Gateway<br>
2.305<br>
1. Decommissioning of Certain TLS Ciphers for<br>
SAP Ariba Gateway in Australia Data Center [OPEC-1190<br>
1. Certain TLS ciphes no longer meet SAP's mini
	-

### **Deprecation**

deprecation [GB-24308]

### Procure to Order becoming mandatory

INTERNAL INTERNAL INTERNAL INTERNAL INTERNAL INTERNAL INTERNAL INTERNAL INTERNAL INTERNAL INTERNAL INTERNAL IN

### Features becoming mandatory

Procure to Order

#### 2305

- Features becoming mandatory<br>Procure to Order<br>2305<br>1. Diversity information available in catalog [GB-16949]<br>• Introduced with 2302<br>• Introduced with 2302 Features becoming mandatory<br>Procure to Order<br>2305<br>1. Diversity information available in catalog [GB-16949]<br>• Introduced with 2302<br>• Introduced with 2302<br>2308
	-
- -

#### 2308

- -
- **Features becoming mandatory**<br>
Procure to Order<br>
1. Diversity information available in catalog [GB-16949]<br>
 Introduced with 2302<br>
2. Date format unified in guided buying [GB-22232]<br>
 Introduced with 2302<br>
1. SAP Qualtric 2305<br>
1. Diversity information available in catalog [GB-16949]<br>
1. Introduced with 2302<br>
2. Date format unified in guided buying [GB-22232]<br>
1. SAP Qualtrics survey for guided buying users [GB-23869]<br>
1. SAP Qualtrics surv Community Deprecated [GB-24308] • Introduced with 2205
	-

# GENERAL FEATURES

Applicable to the Ariba Procurement Suite

### General Features Planned Key Features

INTERNAL INTERNAL INTERNAL INTERNAL INTERNAL INTERNAL INTERNAL INTERNAL INTERNAL INTERNAL INTERNAL INTERNAL IN

### General Features in 2305

**Example 18 Accord Set Accord Set Accord Set Accord Set Accord Set Accord Set Accord Set Accord Set Accord Set Accord Set Accord Set Accord Set Accord Set Accord Set Accord Set Accord Set Accord Set Accord Set Accord Set A** sites [PLCS-7475]

Migration of legacy audit logs to SAP Ariba`s audit service [PLMSG-1557]

Data purge capabilities in SAP Ariba solutions [SI-23]

This feature will only be available with 2306 service pack release scheduled for June16th

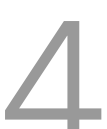

Enforce the use of HTTPS in SAP Ariba solutions [SI-6537]

# SAP ARIBA SUPPLIER MANAGEMENT **SAP ARIBA<br>SUPPLIER MANAGEM**<br>Manage suppliers based on specific<br>parameters by using a single, up-to-<br>date supplier record with information

parameters by using a single, up-todate supplier record with information maintained by suppliers.

# Supplier Management Planned Key Features

INTERNAL | SAP AND CUSTOMER USE ONLY

### Supplier Management Updates

Ability to Access the Supplier's SAP Business Network **pplier Management Updates**<br>Ability to Access the Supplier's SAP Business Network<br>Profile in the Supplier 360° Profile [SM-34778]<br>Option to Require Supplier Registration Before

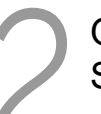

Option to Require Supplier Registration Before Starting Qualification Processes [SM-35771]

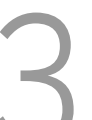

Invalidation of Preferred Status After Disqualification [SM-35912]

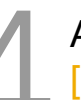

Accessibility Enhancements in Supplier Management [SM-37158]

# Feature Highlights: Ability to Access the Supplier's SAP Business Network<br>Profile in the Supplier 360° Profile <mark>[SM-34778]</mark> **Profile in the Supplier 360° Profile [SM-34778]**<br> **Profile in the Supplier 360° Profile [SM-34778]**<br>
In This feature introduces a link to the supplier's SAP Business Network profile in the supplier 360° profile if<br>
In Ben **Exercise Conserved SAP Business Network**<br> **Example in the Supplier 360° Profile**  $\left[\text{SM-34778}\right]$ <br>
This feature introduces a link to the supplier's SAP Business Network profile in the supplier 360° profile if<br>
the suppli **Supplier's SAP Business Network**<br> **Supplier in the Supplier 360° Profile [SM-34778]**<br>
This feature introduces a link to the supplier's SAP Business Network profile in the supplier 360° profile if<br>
the supplier is public.<br> **Example 19 ID. The supplier S SAP Business Network**<br> **Example 1980<sup>o</sup> Profile [SM-34778]**<br>
This feature introduces a link to the supplier's SAP Business Network profile in the supplier 360<sup>o</sup> profile if<br>
the supplier is p

- the supplier is public.
- **Benefits:** 
	-
- The time of the Sapplier and the supplier's SAP Business Network profile in the supplier is public.<br>
Buyers can use the new View SAP Business Network profile link in the supplier's SAP Business Network profile.<br>
The View S
	-

# Feature Highlights: Ability to Access the Supplier's SAP Business Network<br>Profile in the Supplier 360° Profile [SM-34778]<br>Abdetto assets, then Will is present, then View

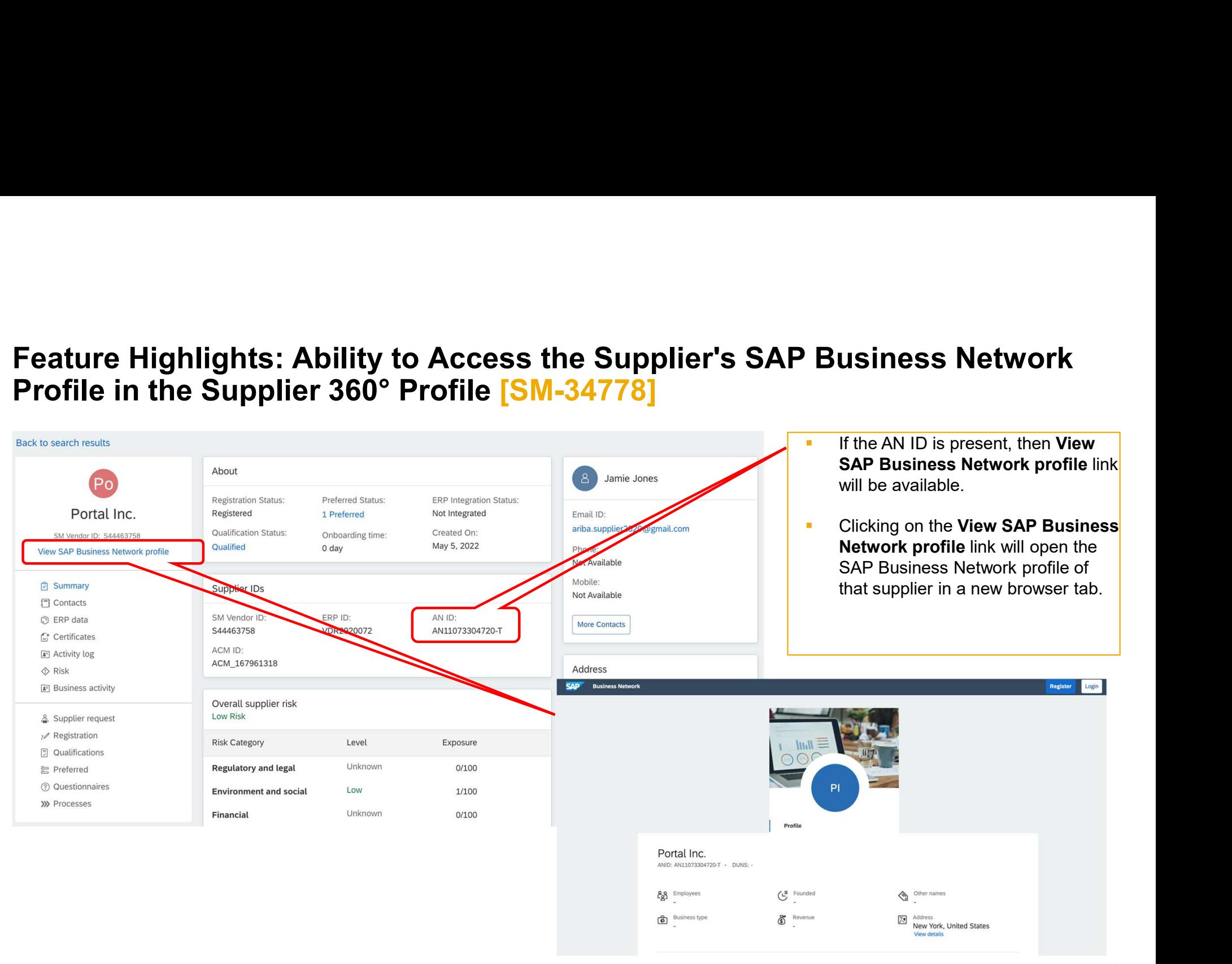

# Feature Highlights: Option to Require Supplier Registration Before Starting<br>Qualification Processes <mark>[SM-35771]</mark> Qualification Processes [SM-35771]

- This feature adds an option for restricting the ability to create process qualifications for a supplier until the supplier has a completed registration.
- Benefits:
	- In the Legacy Qualification projects, the customers were not allowed to start the Qualification unless the supplier is Registered. When new Qualification based on the Process Framework was introduced, this use-case was not provided and instead customers could initiate a process qualification even though the supplier was not fully registered or even not invited. The flexibility was favorable to many customers, however, there were also some customers who requested the same parity functionality and restriction of Qualification unless their Supplier is fully Registered. So, this feature introduces a parameter that customers can Enable/ Disable and have the flexibility they need to carry out their business.

# Feature Highlights: Invalidation of Preferred Status After Disqualification<br><mark>[SM-35912]</mark> [SM-35912]

**This feature automatically invalidates the "preferred" status of a supplier if an existing process qualification** is disqualified, expired, or becomes obsolete anywhere within the hierarchy of the related commodity, region, (and optionally) department combination. **1.35912]**<br> **This feature automatically invalidation of Preferred Status After Disqualification**<br> **In** the stature automatically invalidates the "preferred" status of a supplier if an existing process qualification<br>
is dis Framework-based qualification of Preferred Status After Disqualification<br>
M-35912]<br>
This feature automatically invalidates the "preferred" status of a supplier if an existing process qualification<br>
is disqualified, expired From this feature Frightary invariant of the Preferred Status After Disqualification<br>
This feature automatically invalidates the "preferred" status of a supplier if an existing process qualification<br>
is disqualified, expir

#### **Benefit**

- automatically get removed as soon as the supplier was disqualified.
- the disqualification of the supplier.
- and the preferred flag is automatically get removed when the supplier is no longer qualified.

# Feature Highlights: Accessibility Enhancements in Supplier Management<br><mark>[SM-37158]</mark> [SM-37158]

**This feature introduces the accessibility enhancements in the supplier management user interface such as** keyboard navigation, screen reader functionality, and tooltips for the fields.

#### Benefits:

• SAP Ariba continues to enhance accessibility in supplier management with the goal of reaching adherence to the Web Content Accessibility Guidelines (WCAG). The supplier management application is enhanced to provide accessibility to people with special needs.

# SAP ARIBA SUPPLIER RISK

SAP ARIBA<br>SUPPLIER RISK<br>Help buyers make smarter decisions prior to<br>purchase by making risk due diligence part of<br>the procurement process. **SAP ARIBA<br>SUPPLIER RISK<br>Help buyers make smarter decisions prior to<br>purchase by making risk due diligence part of<br>the procurement process.** the procurement process.

# Supplier Risk

Planned Key Features

INTERNAL INTERNAL INTERNAL INTERNAL INTERNAL INTERNAL INTERNAL INTERNAL INTERNAL INTERNAL INTERNAL INTERNAL IN

### Supplier Management Updates

Accessibility Enhancements in SAP Ariba Supplier Risk [ARI-15748]

Link Engagement Requests to Non-Catalog Purchase Requisitions [ARI-17113]

Additional Translation Support for Master Data Fields in Engagement Requests [ARI-19148]

Supplier List Page Enhancements Enabled for Everyone [ARI-20543]

View Activity in Finding and Event Collaboration for Audit and Monitoring [NGSM-551]

Enable Collaboration with Third-Party Contacts on Findings [NGSM-3326]

# Feature Highlights: Accessibility Enhancements in SAP Ariba Supplier Risk<br>[ARI-15748] [ARI-15748]

**The SAP Ariba Supplier Risk user interface has accessibility enhancements including keyboard shortcuts,** screen reader functionality, color contrast, and tooltips to enable people with special needs to access content and perform various tasks.

#### Benefits:

 SAP Ariba has enhanced the accessibility of SAP Ariba Supplier Risk with the goal of eventually reaching adherence with the Web Content Accessibility Guidelines (WCAG).

# Feature Highlights: Link Engagement Requests to Non-Catalog Purchase<br>Requisitions [ARI-17113] Requisitions [ARI-17113]

- **This feature introduces the ability to trigger a new engagement request project from a non-catalog** purchase requisition initiated via guided buying, or to link the requisition to an existing engagement. This ensures that if necessary, an appropriate risk due diligence process is completed before proceeding with the purchase.
- **Benefits:** 
	- **Transparency on supplier risk, when selecting supplier in P2P process**

# Feature Highlights: Link Engagement Requests to Non-Catalog Purchase<br>Requisitions [ARI-17113]<br>A hon-catalog item (1) or requisition form (2) is added to the cart. Requisitions [ARI-17113]

- A non-catalog item (1) or requisition form (2) is added to the cart.
- The engagement request policy triggers based on the supplier, commodity and other criteria (3).

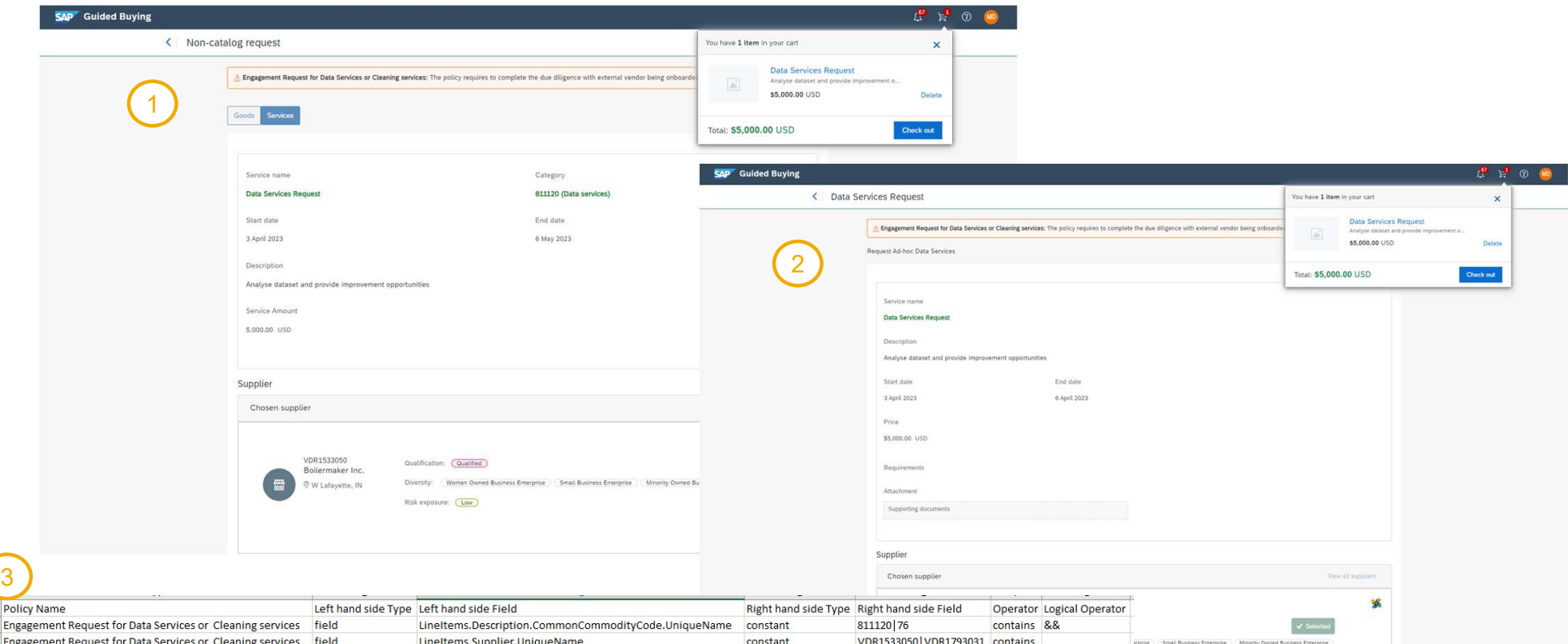

# Feature Highlights: Link Engagement Requests to Non-Catalog Purchase<br>Requisitions [ARI-17113]<br>. On checkout, the prompt for the engagement request shows on the relevant line items, options include: Requisitions [ARI-17113]

- On checkout, the prompt for the engagement request shows on the relevant line items, options include:
	- **Create engagement request or;**
	- **Link to an existing request.**

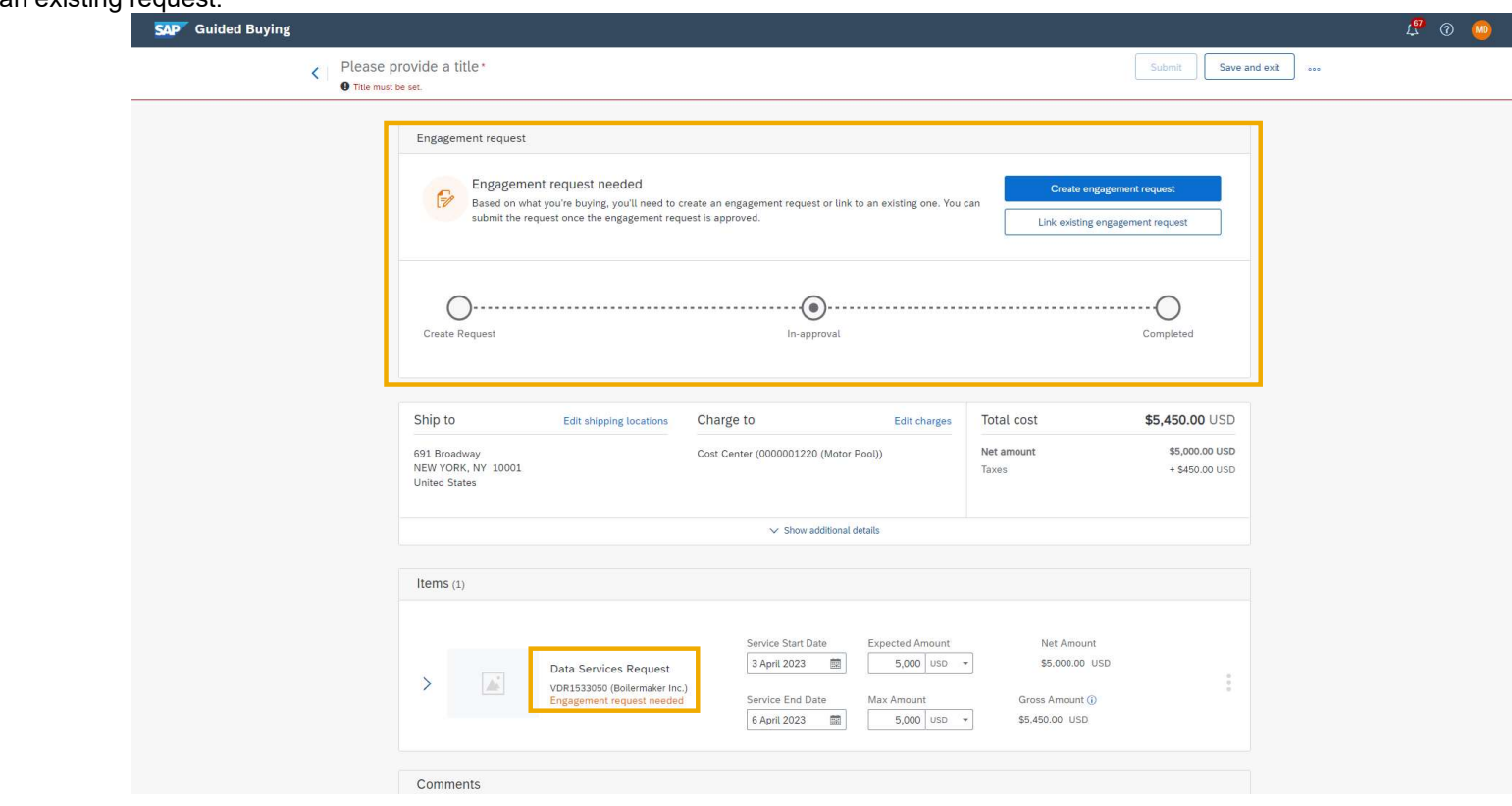

# Feature Highlights: Link Engagement Requests to Non-Catalog Purchase<br>Requisitions [ARI-17113]<br>• I<sup>then navigate through my engagement request based on template configuration and submit.<br>• The approval flow is displayed on </sup> Requisitions [ARI-17113]

- I then navigate through my engagement request based on template configuration and submit.
- The approval flow is displayed on my request summary and I can return to my requisition from the top of the page.

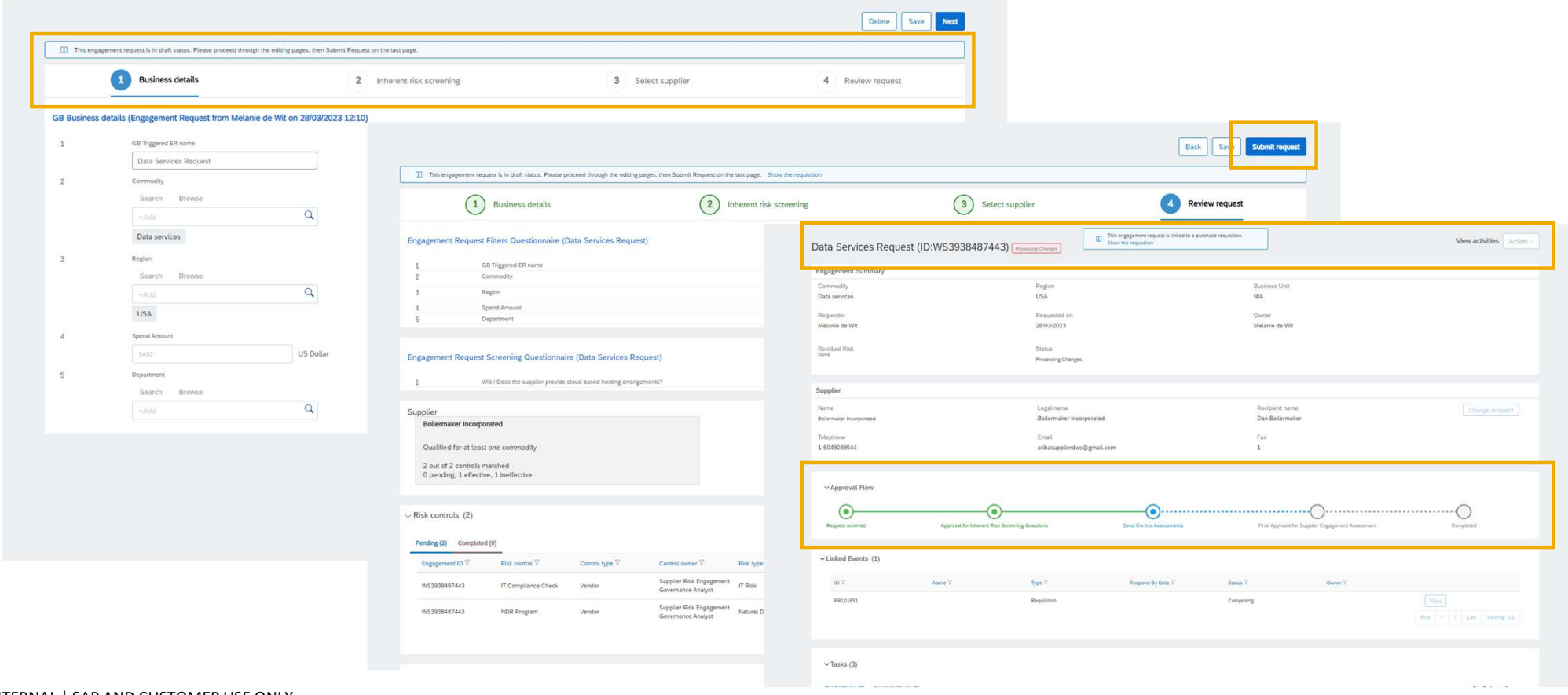

# Feature Highlights: Link Engagement Requests to Non-Catalog Purchase<br>Requisitions [ARI-17113]<br>· When I retum to my requisition, I can see that the request is in approval and can view the engagement request at any time to s Requisitions [ARI-17113]

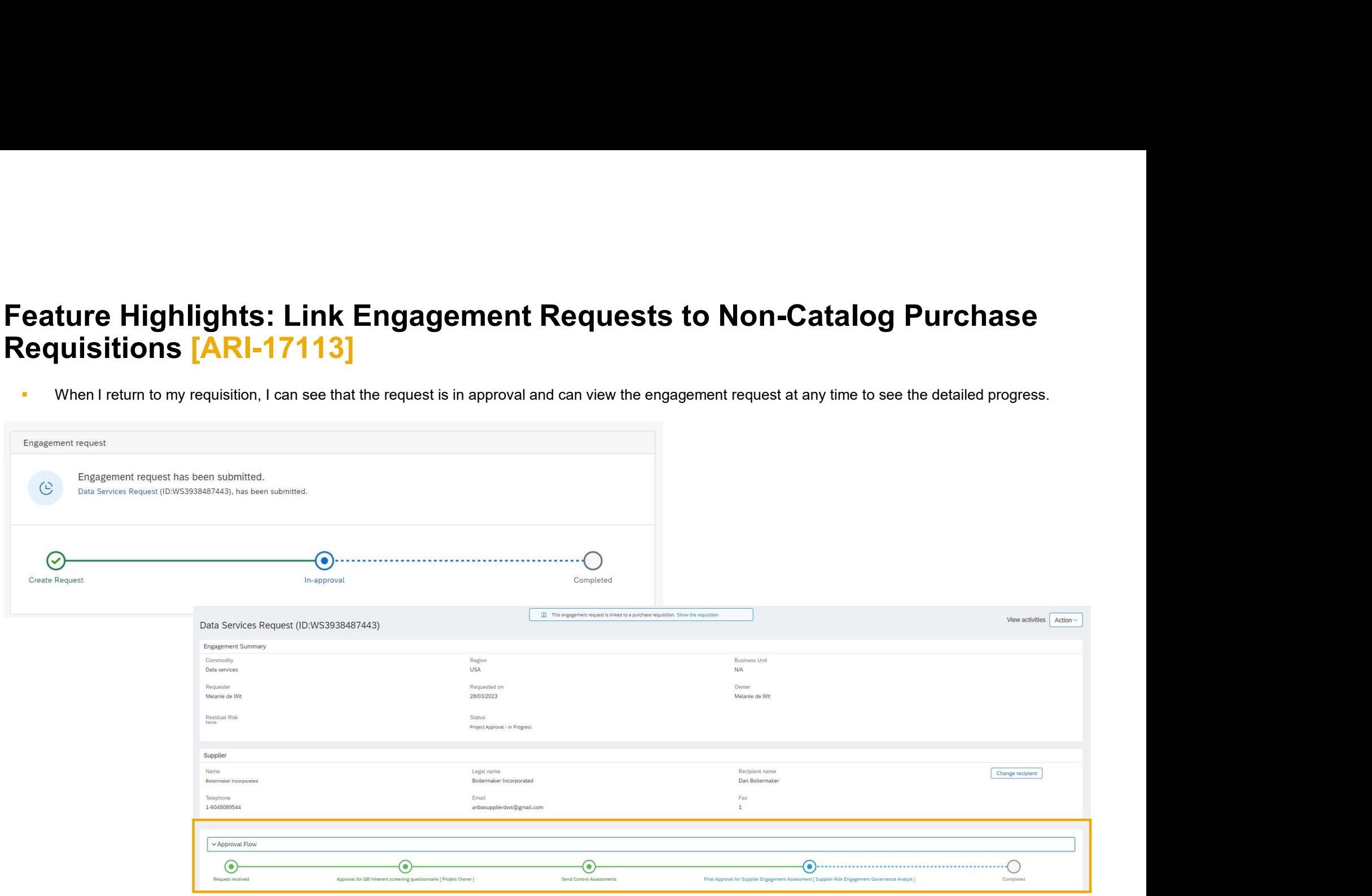

# Feature Highlights: Additional Translation Support for Master Data Fields in<br>Engagement Requests [ARI-19148] Engagement Requests [ARI-19148]

- This feature extends use of the master data translation capability introduced with ARI-18565: Enhanced Translation Support for Master Data Fields in Engagement Requests.
- Customer-imported translated values for control name, control owner, decisionmaker, risk type, and assessment name now show on additional pages or areas of the user interface.
- **Benefits:**
- Reduce time to value for customers utilizing the supplier risk capability

# Feature Highlights: Supplier List Page Enhancements Enabled for Everyone<br>[ARI-20543] [ARI-20543]

 Supplier List Page Enhancements is changing from a self-service optional parameter to enabled on for everyone in 2308 GA. The feature will be enabled on with no option to disable it. It will no longer be a customer configured feature using a self-service parameter

#### Benefits:

The supplier list page is enhanced with new filter and sort options to improve the user experience when viewing and managing large numbers of suppliers.

# Feature Highlights: View Activity in Finding and Event Collaboration for<br>Audit and Monitoring [NGSM-551] Audit and Monitoring [NGSM-551]

- All activities performed for a finding are logged in FEC. These activities include the activities by all members of the finding's management team as well as the activities by FEC (for example, status change).
- A finding's creator and internal team members can access and view the activities logged for the finding up to the current time. This feature enables the finding creator and internal team members to monitor updates to their findings. They can also download the activity log to share for auditing.
- **Benefits:** 
	- **Full transparency and audit trail on content changes as important input for findings reporting**

# **Feature Highlights: View Activity in Finding and Event Collaboration for<br>Audit and Monitoring [NGSM-551]**<br>• You can view the activities performed for a finding Audit and Monitoring [NGSM-551]

- You can view the activities performed for a finding<br>As meanitor its presumese. When viewing the estimities to monitor its progress. When viewing the activities, you can download the activity log to share it with **Automation Test Finding QA 2023 02**  $\circled{3}$ members of your organization and external auditors. **ature Highlights: View Activity in Finding<br>
Idit and Monitoring [NGSM-551]**<br>
You can view the activities performed for a finding<br>
to monitor its progress. When viewing the activities,<br>
you can download the activity log to **ature Highlights: View Activity in Finding (in the activities)**<br>
2. Select a finding to monitor its progress. When viewing the activities,<br>
you can download the activity log to share it with<br>
members of your organization The Collaboration of the structure of the structure of the activities performed for a finding<br>to monitor its progress. When viewing the activities,<br>the view of share it with<br>members of your organization and external<br>audito From the activities performed for a finding<br>
to monitor its progress. When viewing the activities,<br>
you can download the activity log to share it with<br>
members of your organization and external<br>
auditors.<br>
Perform the fol
- **Perform the following steps to view activities and Suppose and Suppose management system so... More** download the activity log for a finding.
	- Event Collaboration home page.
	- activities: The finding details are displayed
	- with a list of all activities logged for that finding up to the current time.
	- activity log: A file containing the activity log, named as per the <Finding ID>.xlsx format, is downloaded to the default download folder of your local system.

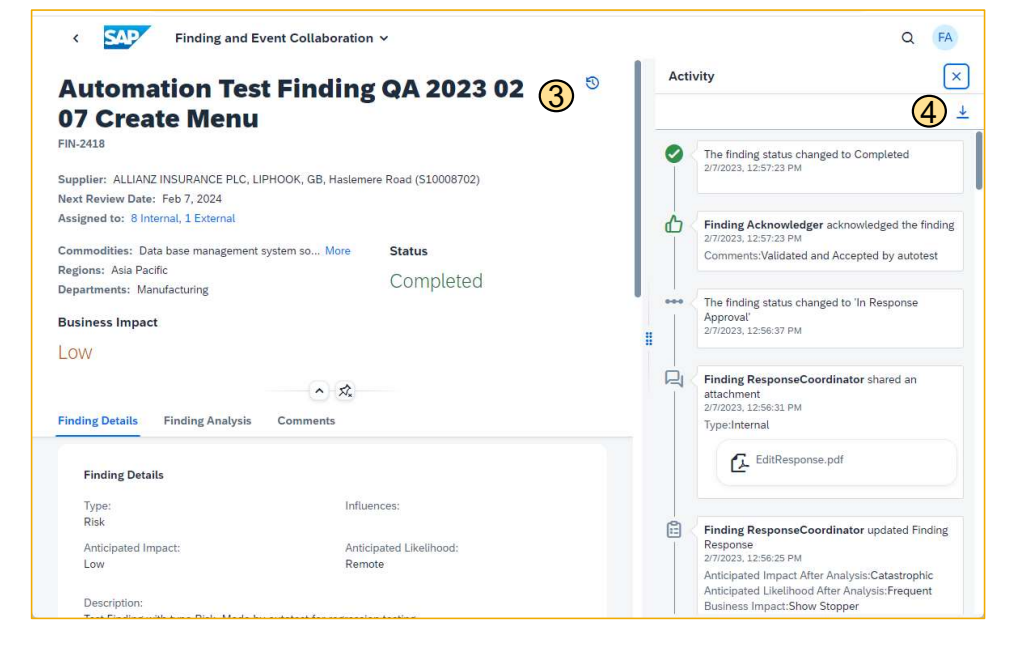

# Feature Highlights: Enable Collaboration with Third-Party Contacts on<br>Findings [<mark>NGSM-3326]</mark> Findings [NGSM-3326]

- This feature enables collaboration with third-party contacts, such as members of public, NGOs, auditors, and more, in Finding and Event Collaboration.
- **Finding Validators and Finding Response Coordinators assigned to a finding can add third-party contacts to** the finding's management team.
- **Benefits:** 
	- **Enable collaboration with third-party users**

# Feature Highlights: Enable Collaboration with Third-Party Contacts on<br>Findings [NGSM-3326]<br>• Third-party contacts are added to a team as external team  $\bigcirc$  and a sample of the party contacts are added to a team as externa Findings [NGSM-3326]

- Third-party contacts are added to a team as external team  $\Phi$ members, in addition to the supplier contacts invited for **the author** Manage Teams collaboration. Similar to the supplier contacts, the thirdparty contacts receive email invitations to collaborate on a finding by being added to that finding's management team. Morentless (0)
- **Finding Validators and Finding Response Coordinators can** add either existing registered third-party contacts or new third-party contacts to their teams.
- They can also remove the third-party contacts added to  $\sqrt{3}$ their teams.
- **Similar to the supplier contacts, the third-party contacts** receive email invitation to collaborate on a specific finding,  $\frac{M_{\text{embers (1)}}}{M_{\text{embers (2)}}}$ when they are added to the finding management team.
- On receiving invitation for collaboration, such third-party contacts must register themselves with SAP Cloud Identity Collaboration. Similar to the supplier contacts, the third-<br>party contacts receive email invitations to collaborate on a<br>finding by being added to that finding's management team.<br>Finding Validators and Finding Response Coo registered. Once registered, they can access, comment

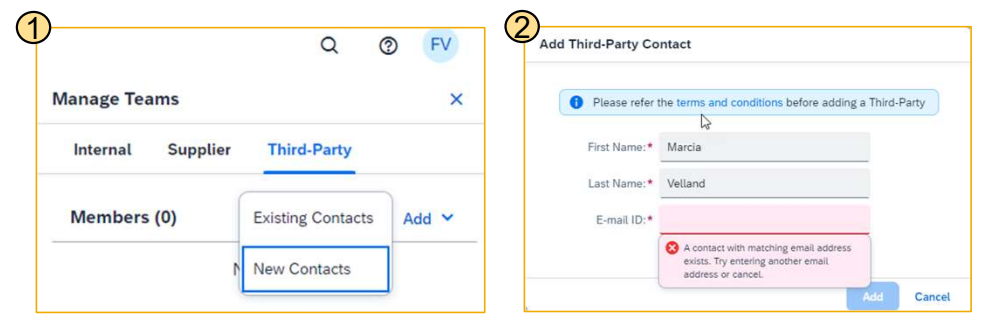

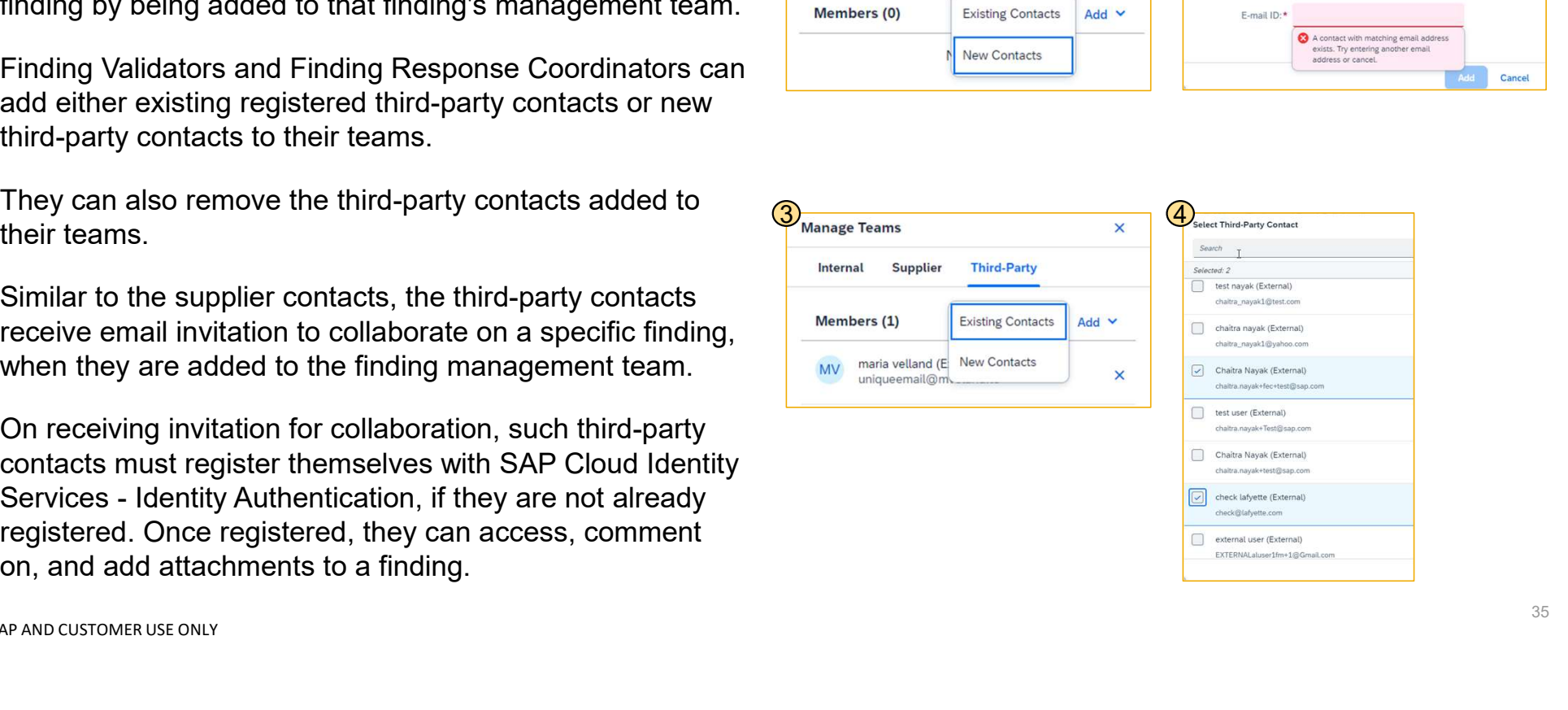

# Roadmap

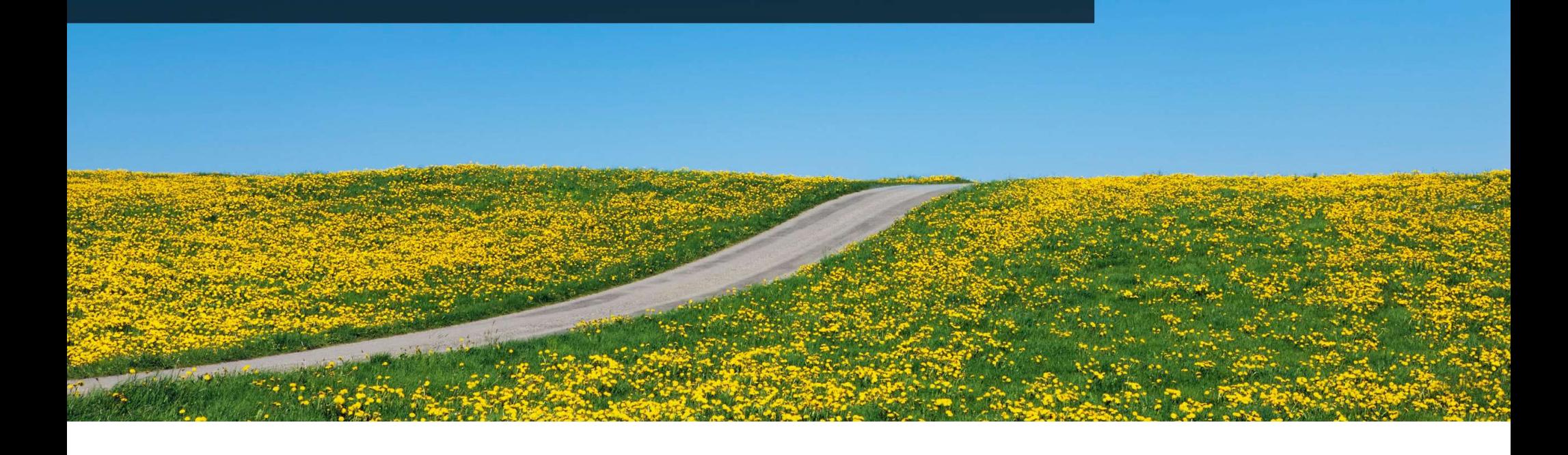

### Road Map Explorer

### GETTING TO THE SOURCE OF TRUTH

Use SAP Road Map Explorer at https://roadmaps.sap.com/welcome

#### Filter by:

- 
- 

- 
- insights about it

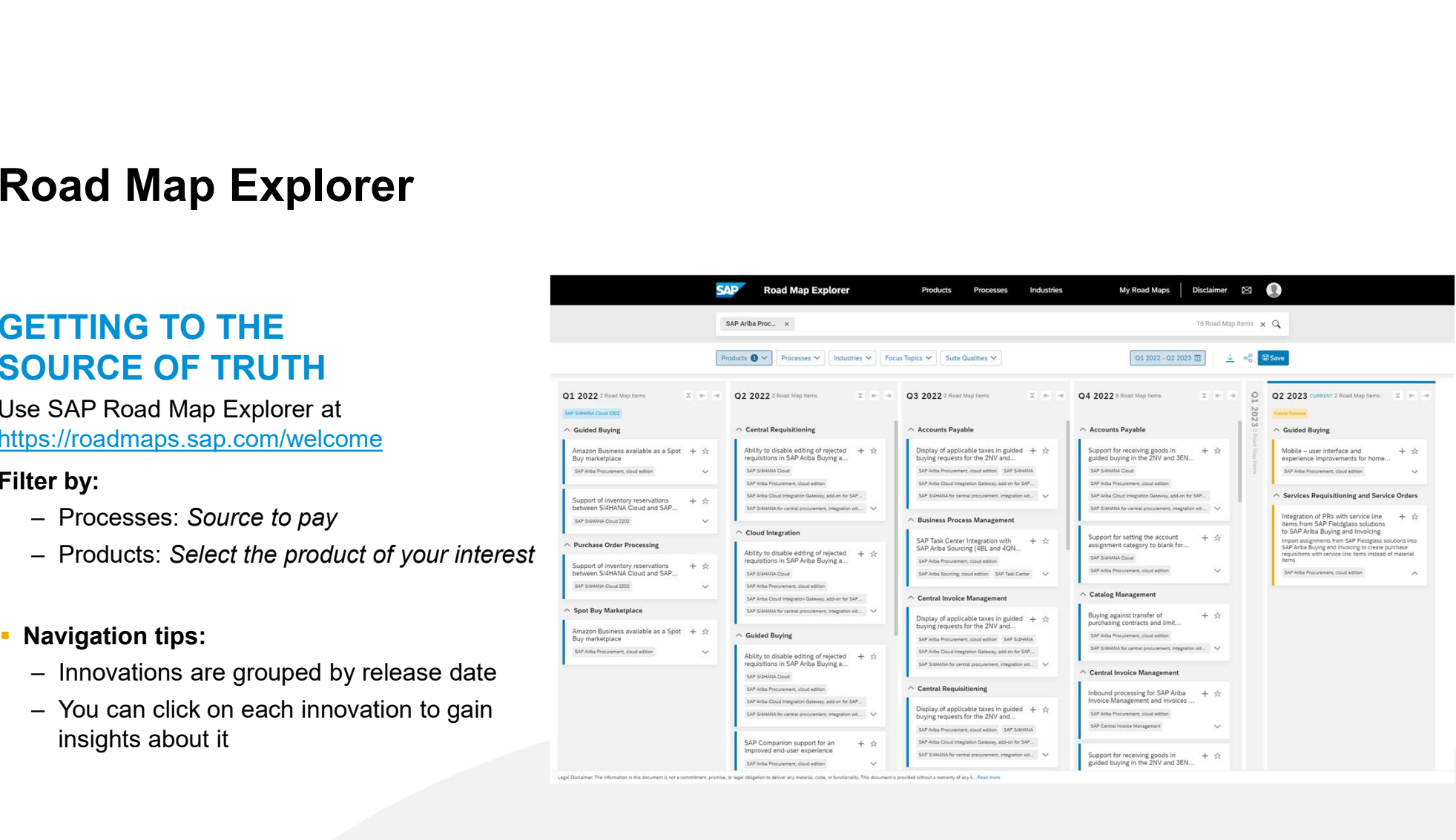

#### Road map is subject to change without notice.

### Release Readiness Assets

### REVIEW PAST RELEASES

#### Use Release Readiness at

https://connectsupport.ariba.com/sites#releasere adiness-display **elease Readiness Assets<br>
EVIEW PAST RELEASES<br>
FREE Release Readiness at<br>
SASEX/Connectsupport.ariba.com/sites#releasere<br>
mess-display<br>
vigate to:<br>
— Release archive / List of features<br>
— Select Release Year<br>
— Navigate to EVIEW PAST RELEASES<br>
FREE READING ASSETS**<br>
FREE READING READING READING READING THE READING READING THE READING READING READING READING THE READING READING READING READING READING READING READING READING READING READING R Release Readiness Assets<br>
Use Release Readiness at<br>
Use Release Readiness at<br>
Int<u>tps://connectsupport.ariba.com/sites#releasere</u><br>
adi<u>ness-display</u><br>
Navigate to:<br>
- Release archive / List of features<br>
- Select Release Yea

#### Navigate to:

- 
- 
- 

- 
- insights about it

Link to Release archive:

https://connectsupport.ariba.com/sites#itemview&/176909

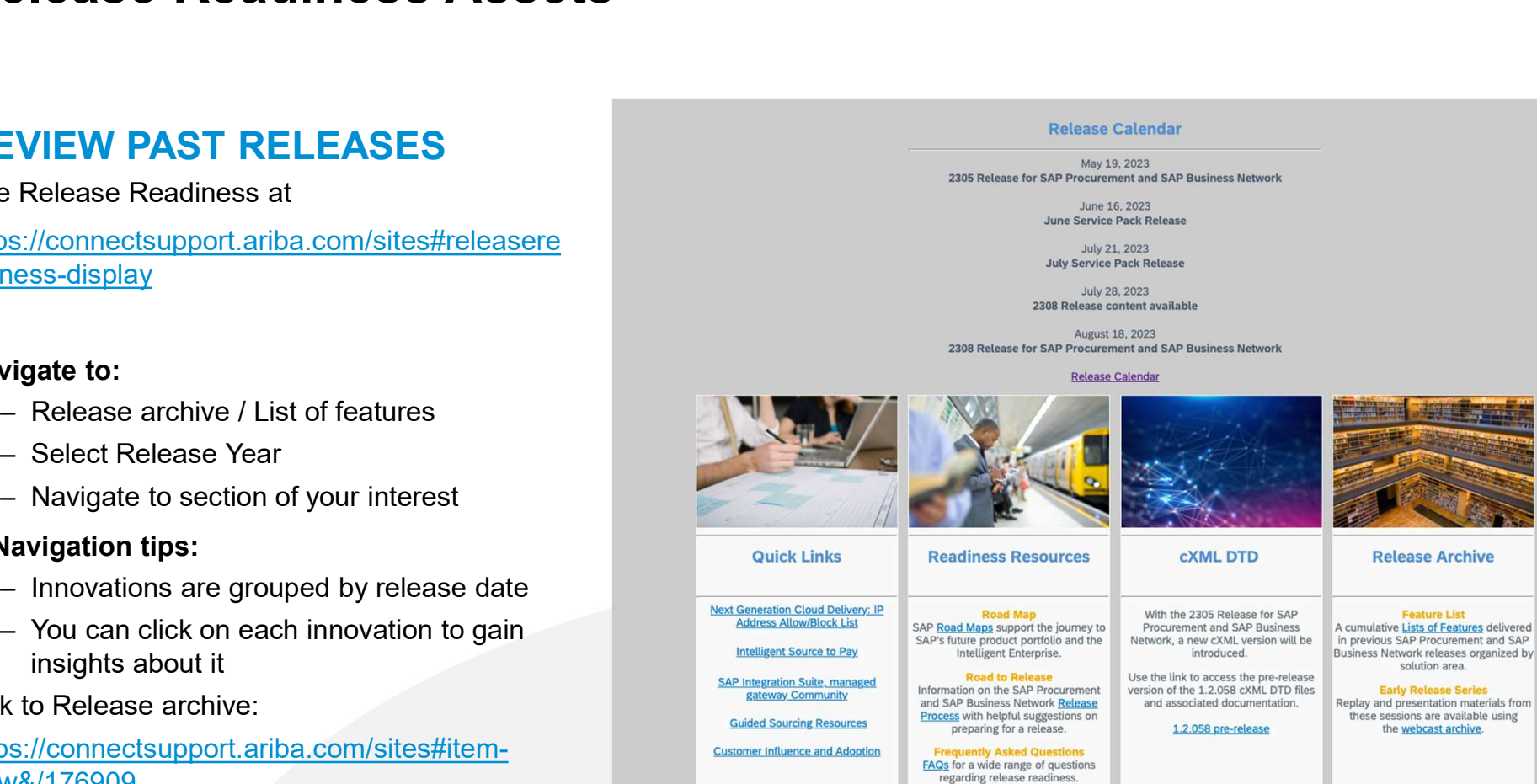

**Release Calendar** 

May 19, 2023 2305 Release for SAP Procurement and SAP Business Network

> June 16, 2023 June Service Pack Release

July 21, 2023 **July Service Pack Release** 

July 28, 2023 2308 Release content available

August 18, 2023 2308 Release for SAP Procurement and SAP Business Network

**Release Calendar** 

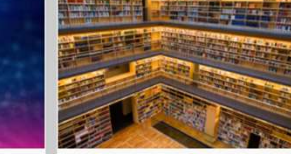

**Release Archive** 

**Contura List** 

solution area.

**Early Release Series** 

the webcast archive.

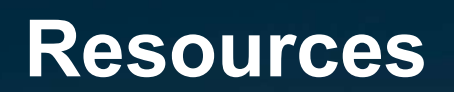

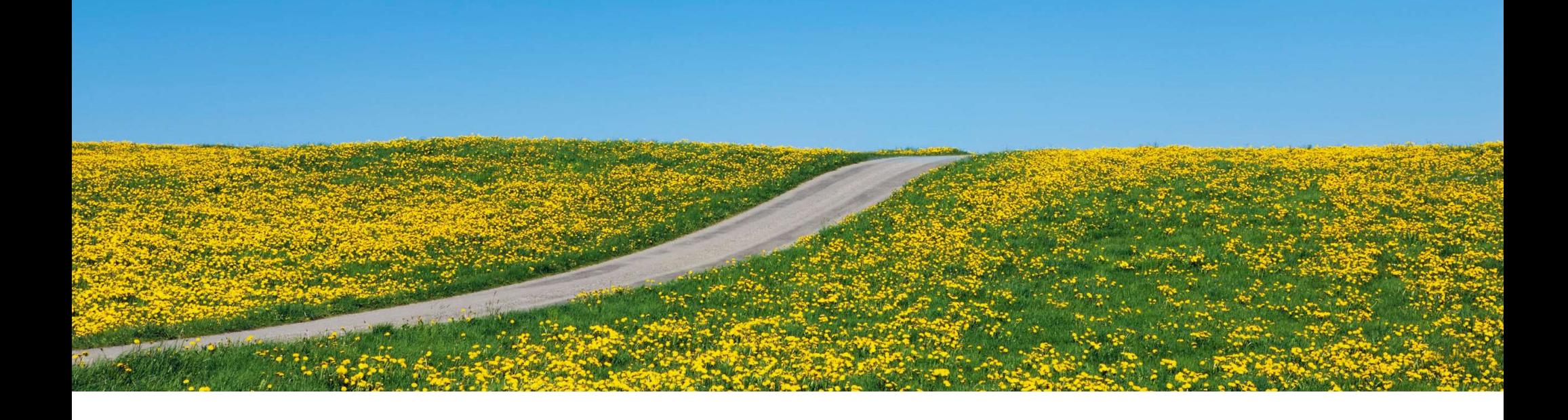

### You'll find this presentation and more by going to: connectsupport.ariba.com.

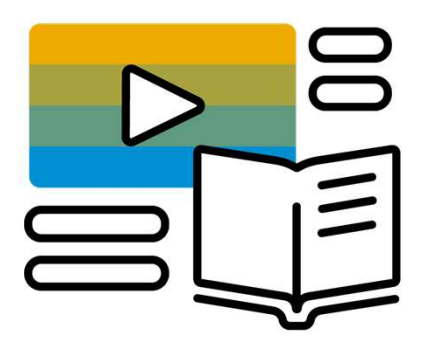

Go to the section "Release Readiness" and look for the corresponding release date.

# Your feedback matters.

### **Survey**

### We'd love to hear your feedback.

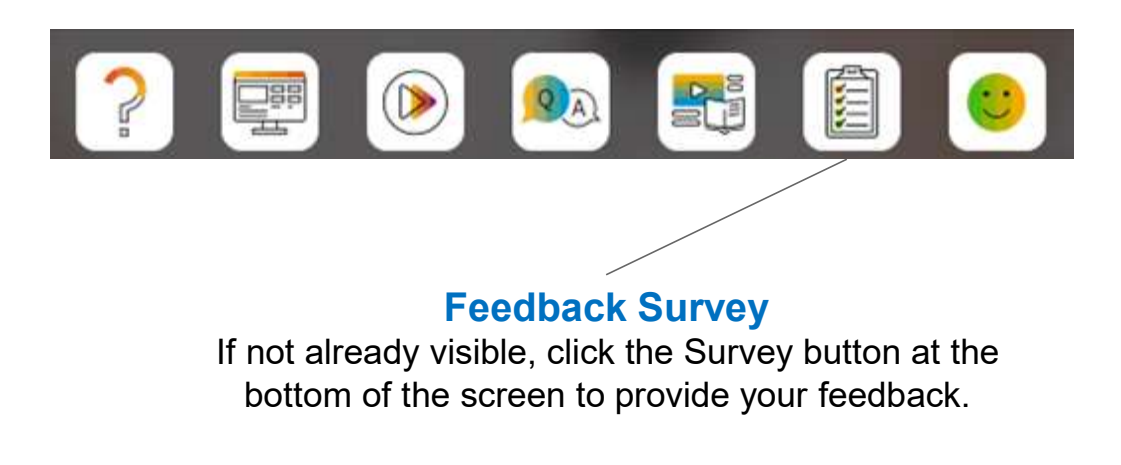

Your feedback is used to continually improve our customer engagement activities for our quarterly product releases.

Thank you for taking the time to share your thoughts with our team!

# THANK YOU

© 2023 SAP SE or an SAP affiliate company. All rights reserved. See Legal Notice on www.sap.com/legal-notice<br>for use terms, disclaimers, disclosures, or restrictions related to SAP Materials for general audiences.

INTERNAL **1954P AND CUSTOMER USE ONLY 22-8320 AND 200** AND 200 AND 200 AND 200 AND 200 AND 200 AND 200 AND 200 AND

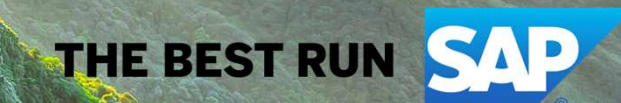

 $43 \times 10^{-4}$